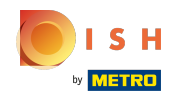

## Klikněte na položky nabídky v části KUCHYNĚ .  $\boldsymbol{\theta}$

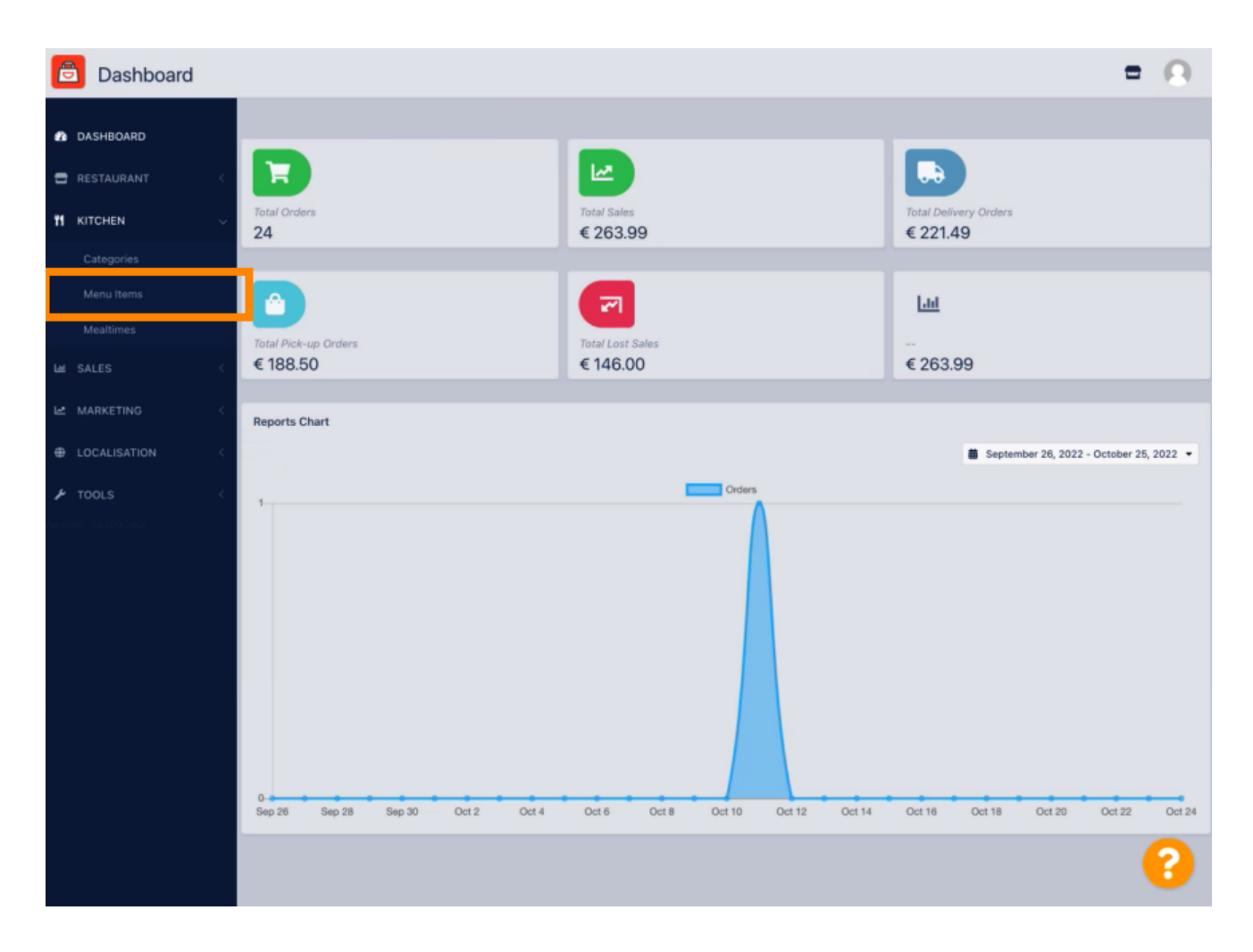

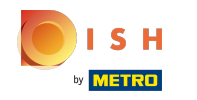

Chcete-li upravit požadovanou položku nabídky, klikněte na ikonu tužky .  $\boldsymbol{\theta}$ 

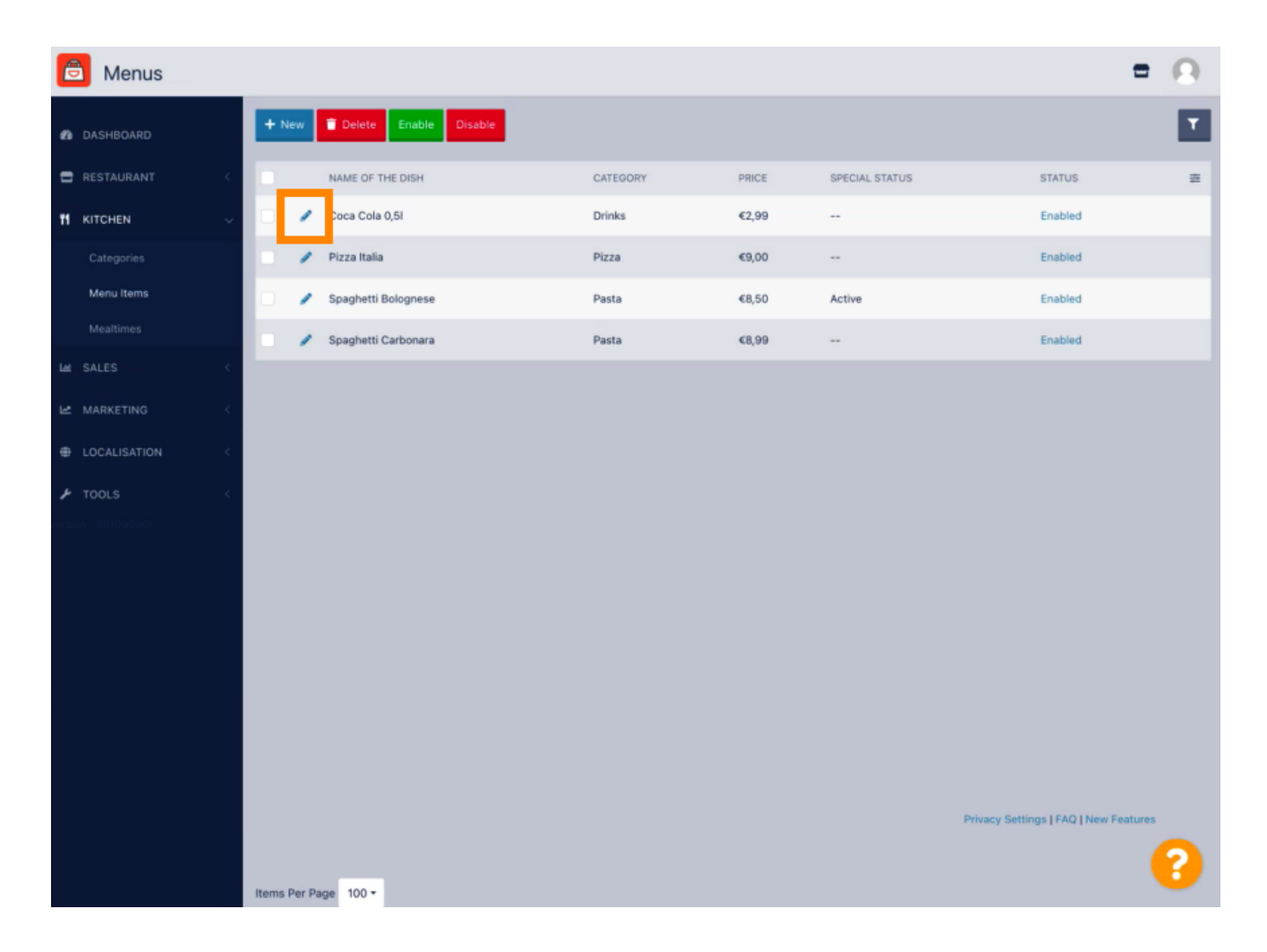

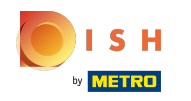

Na kartě Speciality můžete přidat nebo upravit slevu na položku nabídky. Můžete si vybrat mezi  $\bigcirc$ pevnou částkou nebo procentem .

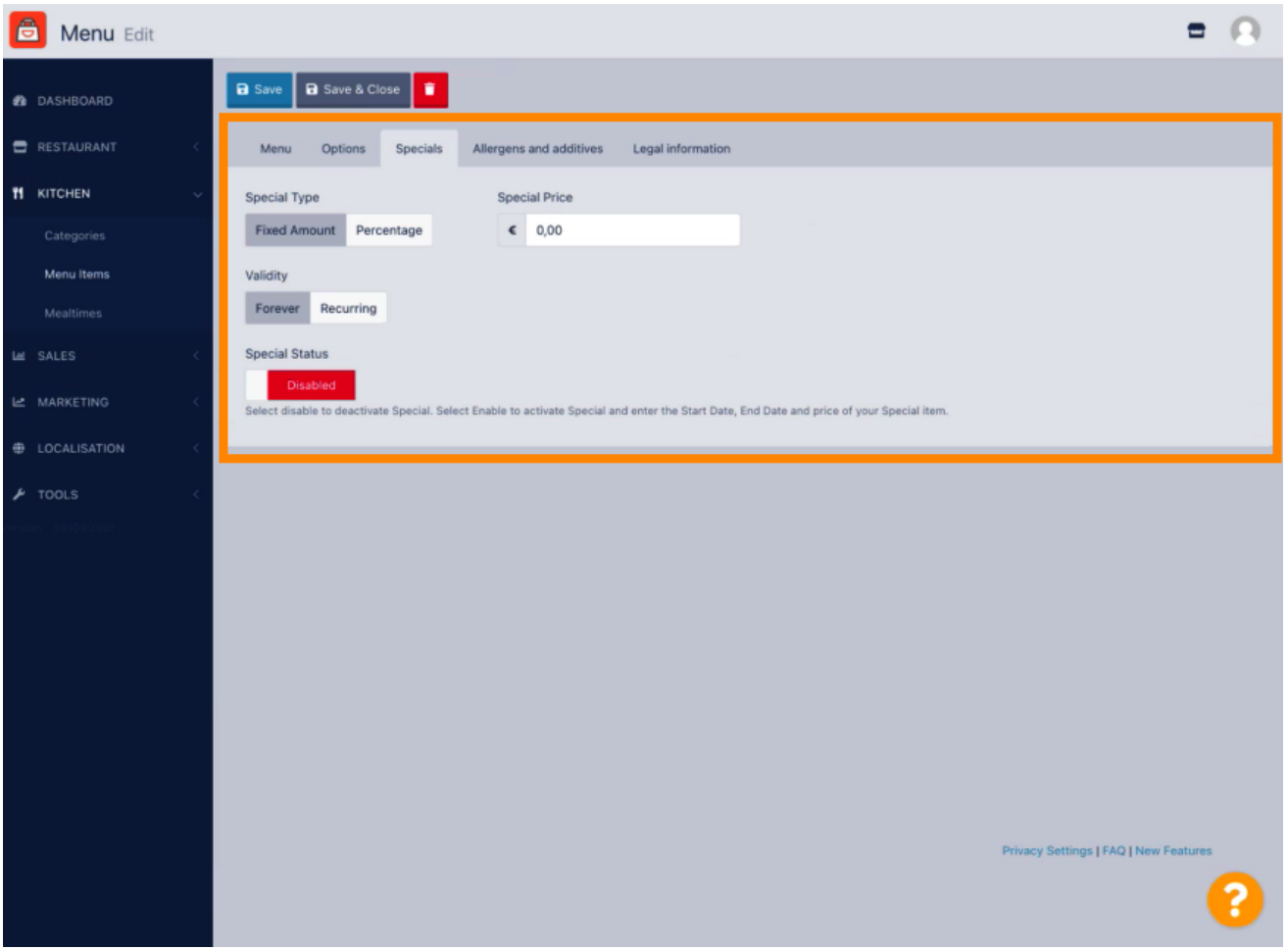

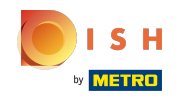

## Kliknutím na Fixed Amount nastavíte statickou cenu.  $\boldsymbol{\theta}$

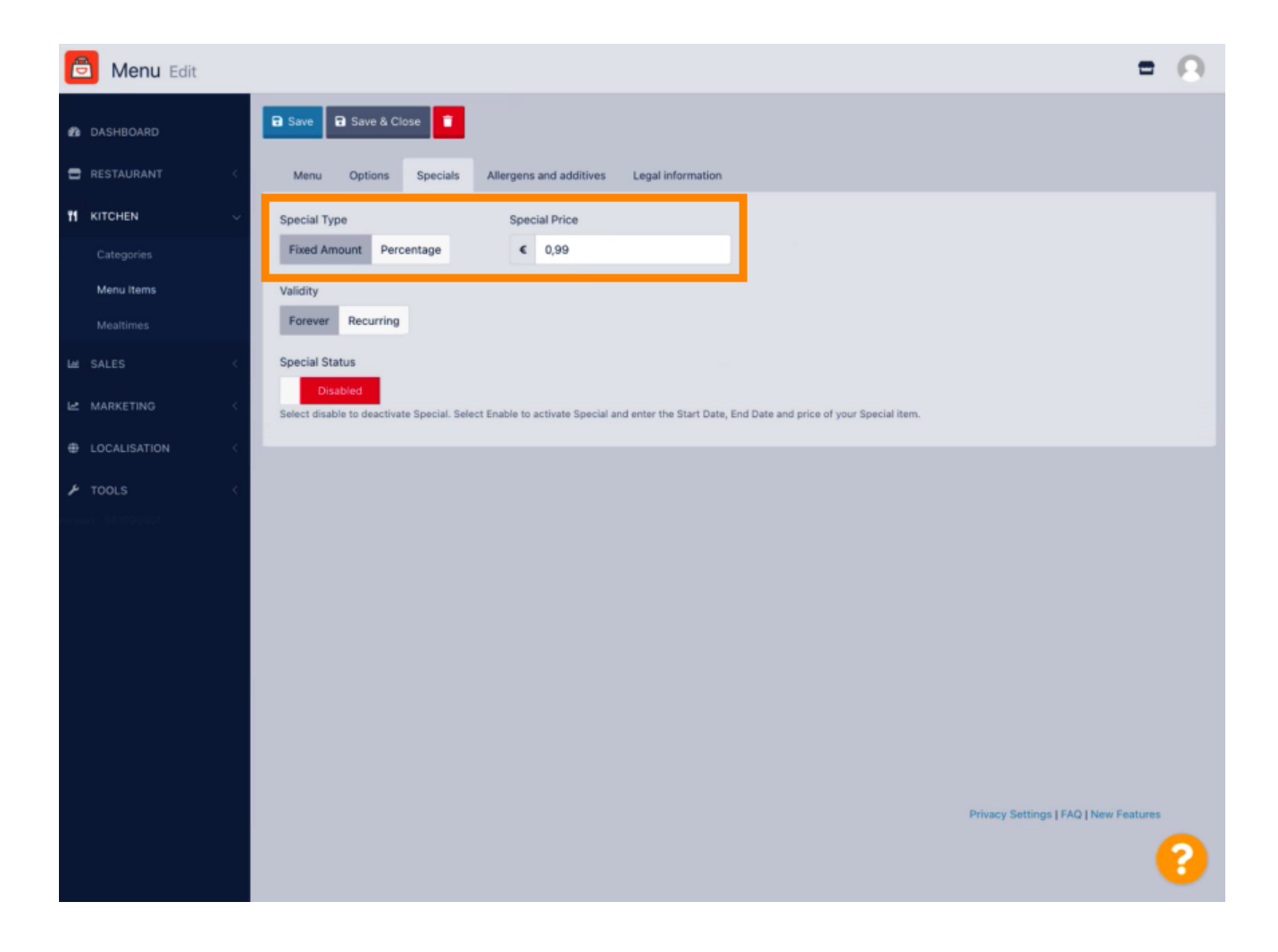

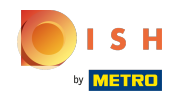

Kliknutím na Procento nastavíte procentuální slevu z původní ceny.  $\boldsymbol{\theta}$ 

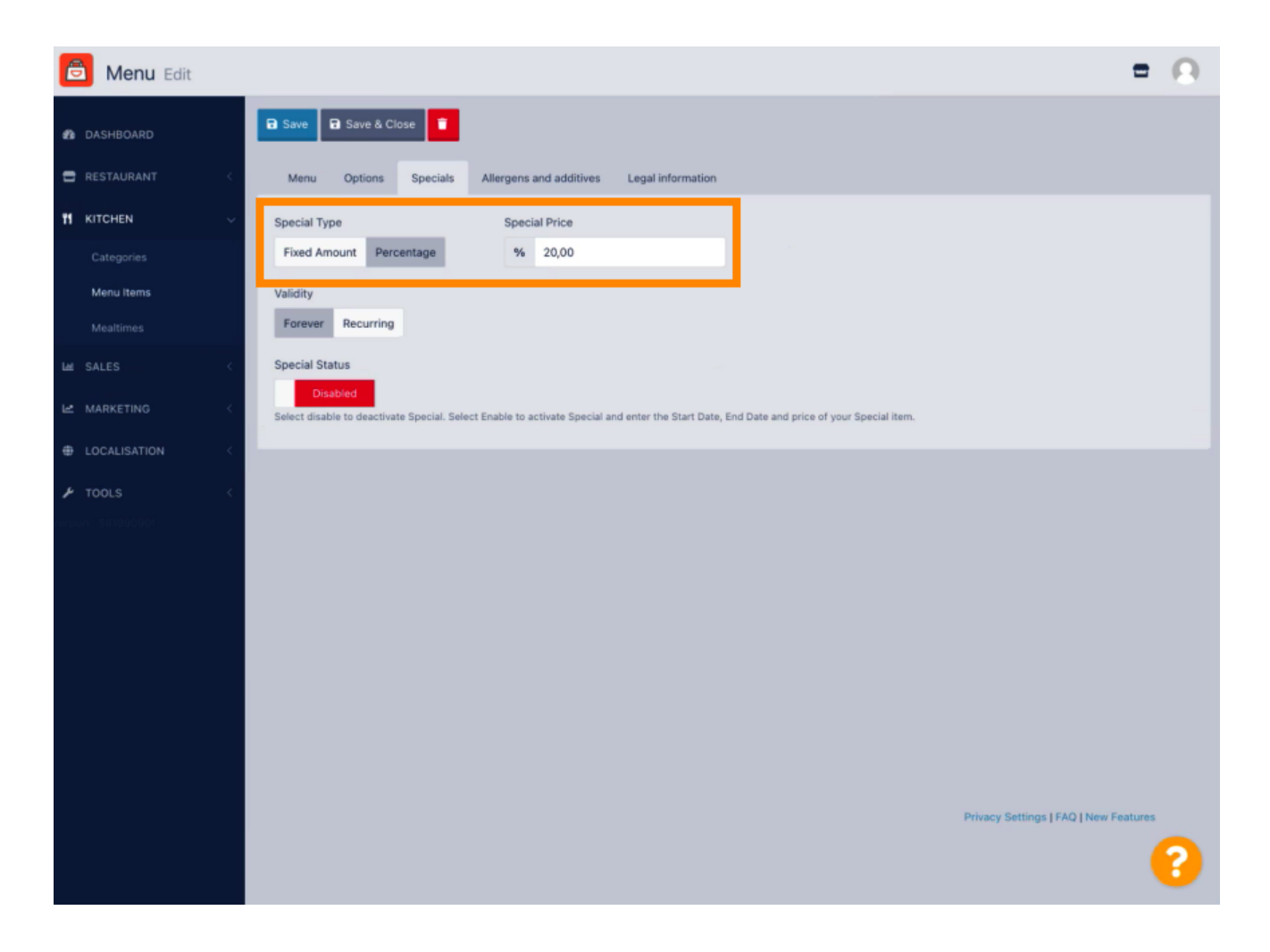

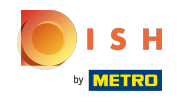

Klikněte na Navždy pod Platnost nastavit neomezenou dobu trvání.  $\boldsymbol{\theta}$ 

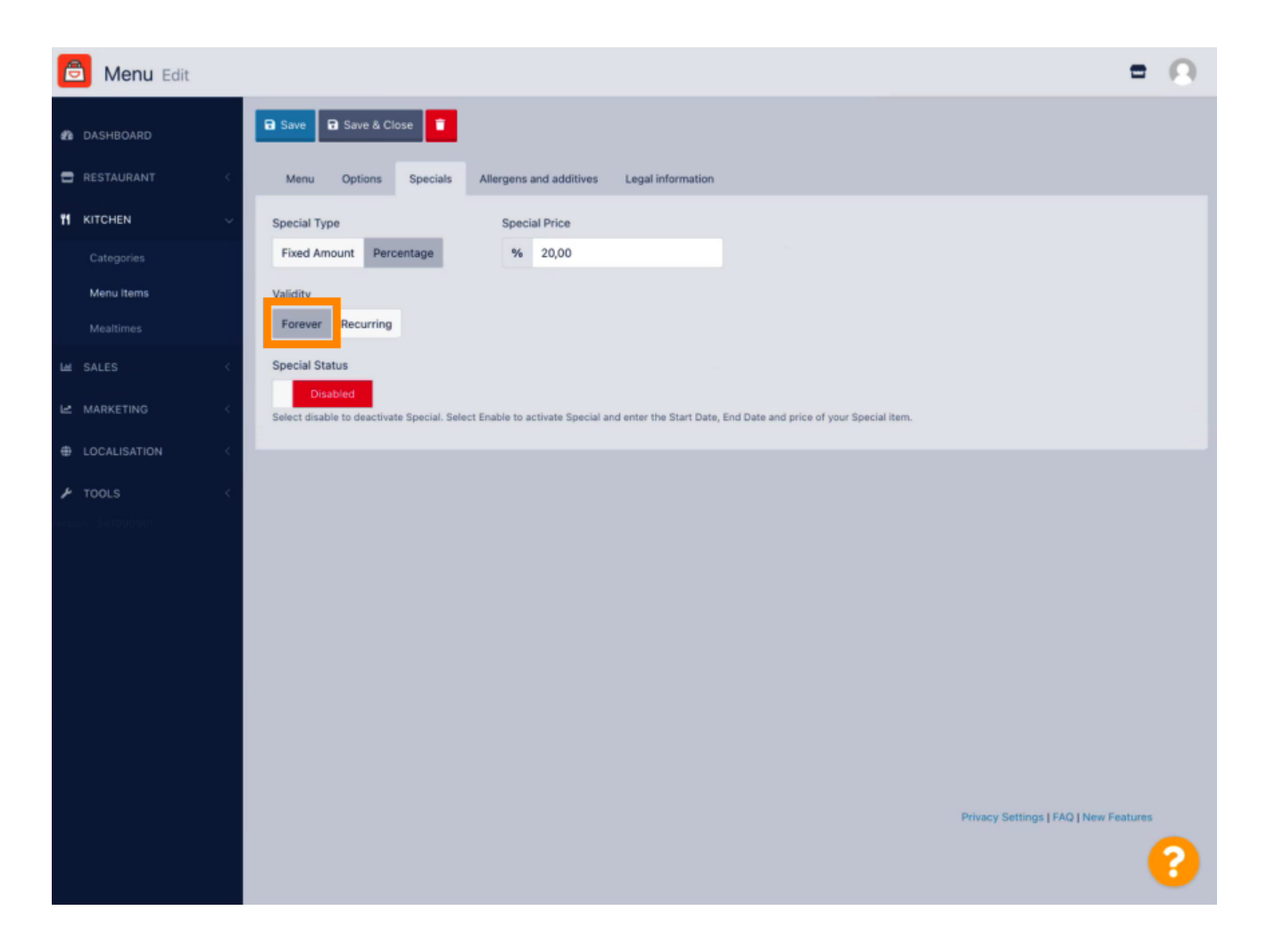

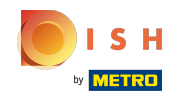

V části Platnost klikněte na Opakovaně a vyberte dny v týdnu a období, na které chcete slevu uplatnit.  $\bigcap$ 

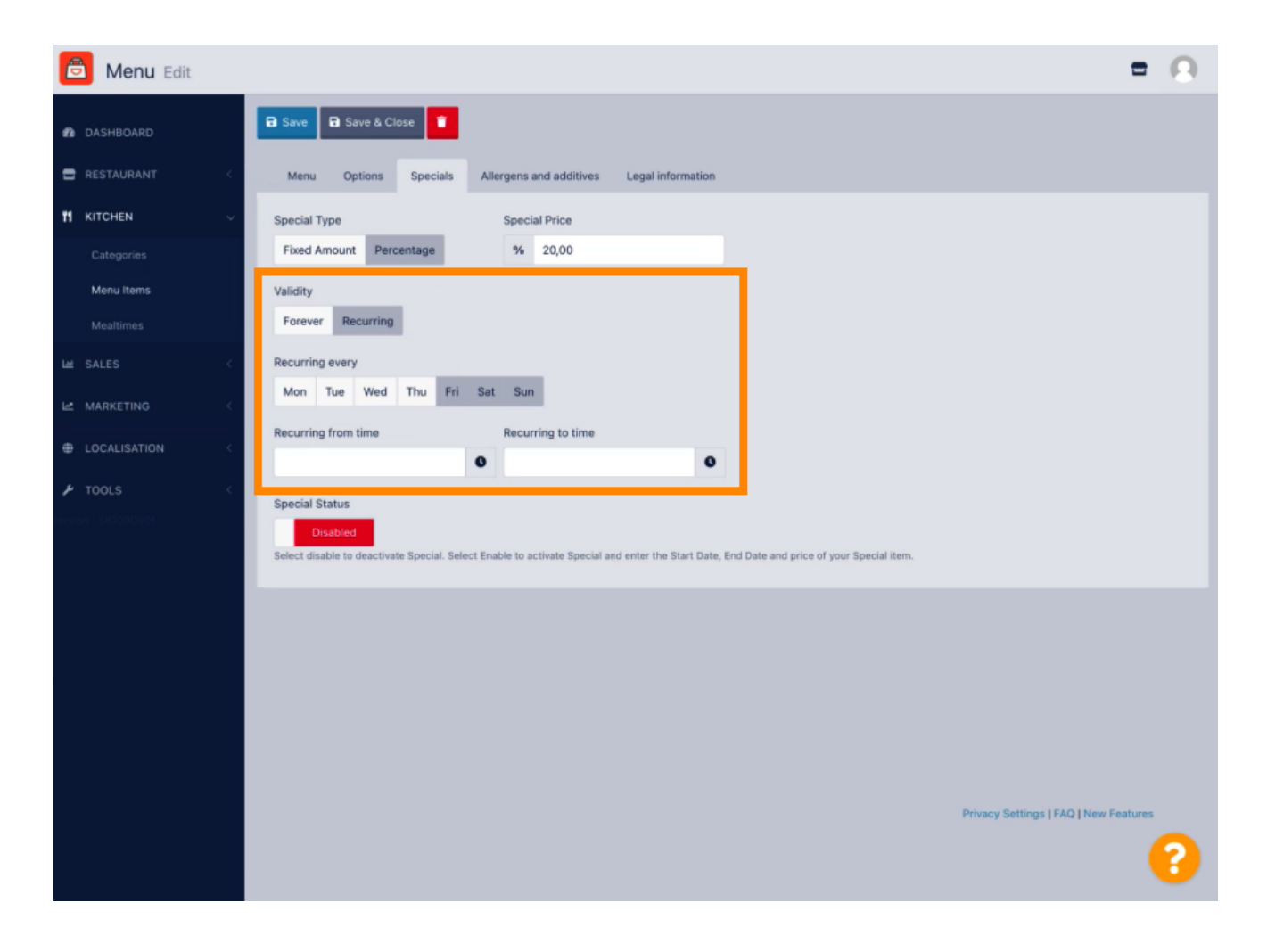

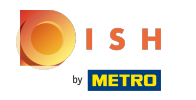

## Chcete-li slevu aktivovat, povolte přepínač.  $\boldsymbol{0}$

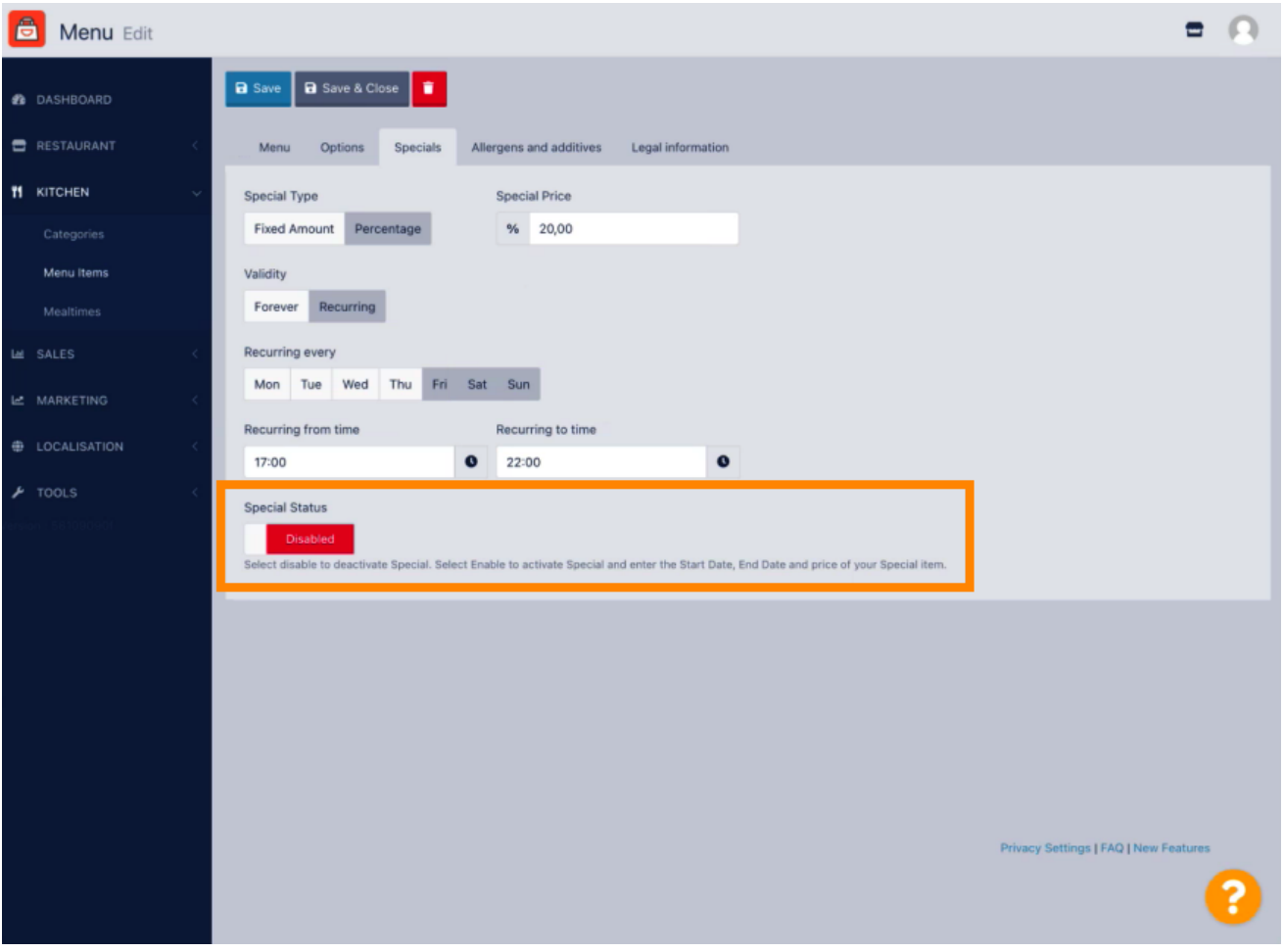

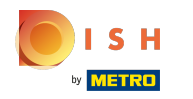

## Nezapomeňte uložit změny.  $\boldsymbol{0}$

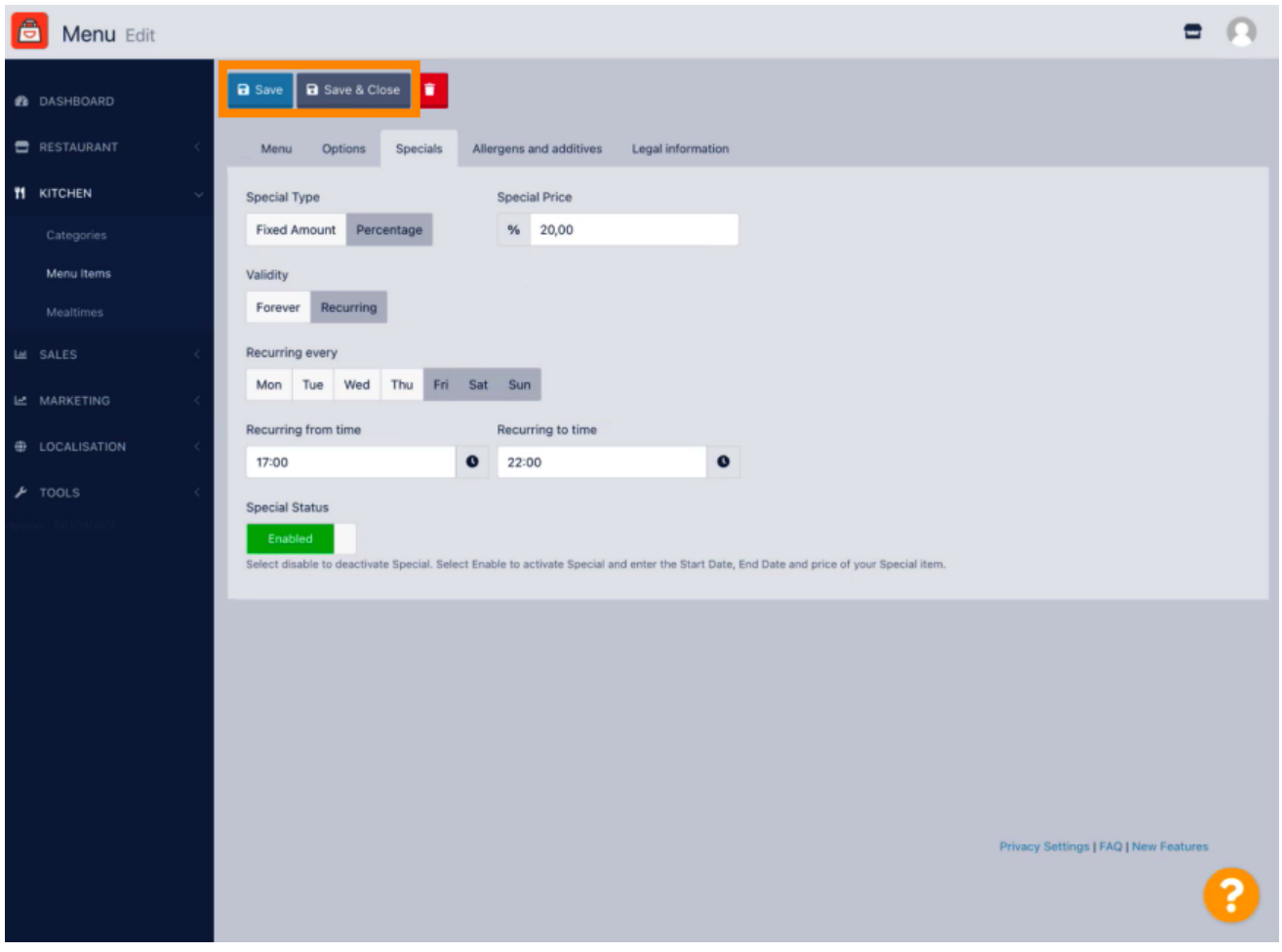

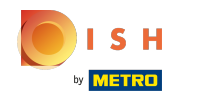

Vaše změny jsou nyní aktualizovány. To je vše, máte hotovo.  $\odot$ 

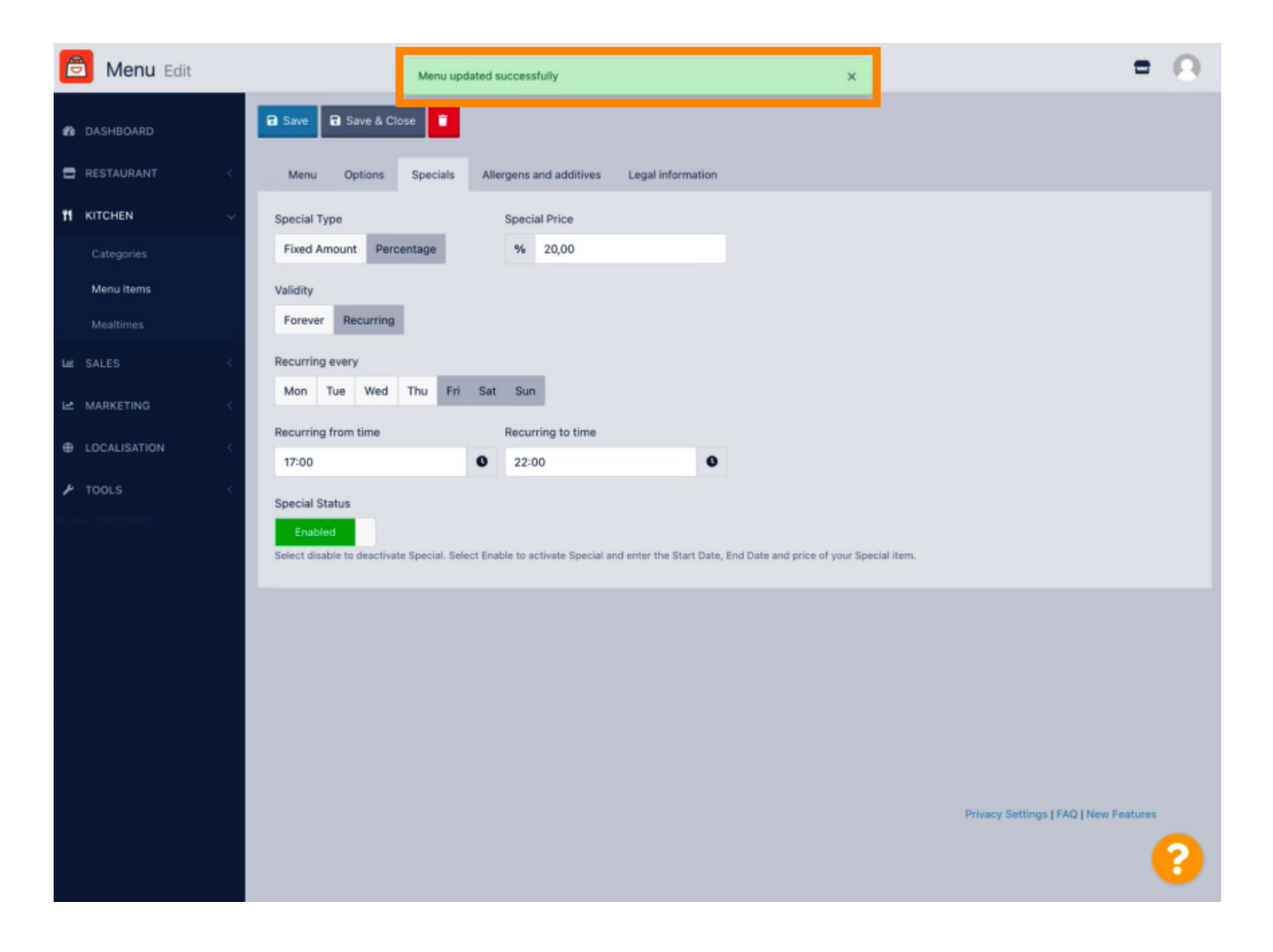

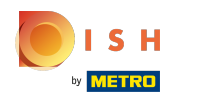

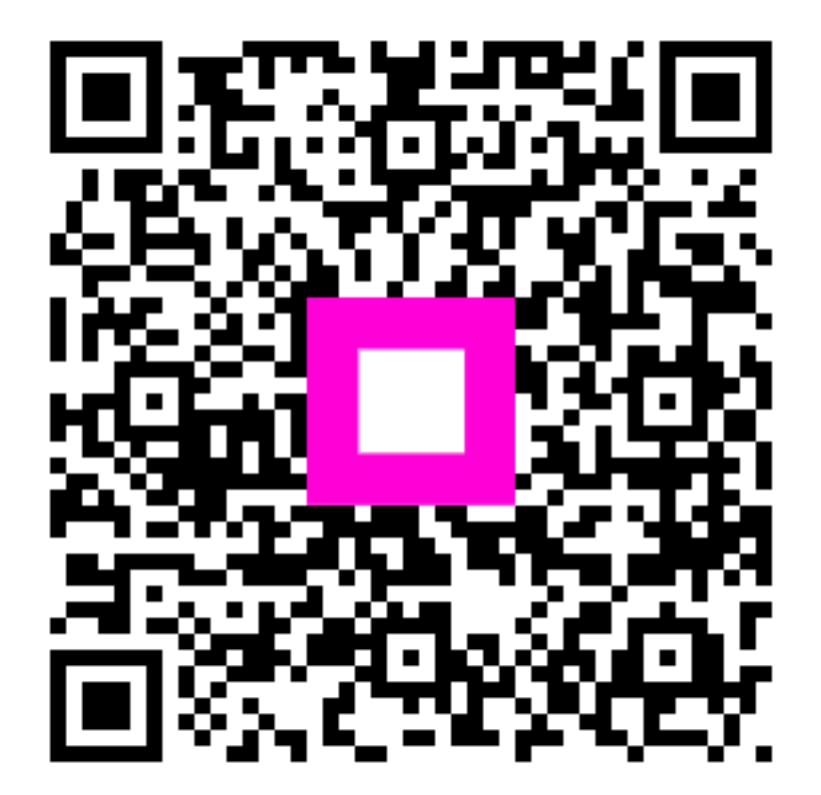

Scan to go to the interactive player